# 旧教職員向け電子メールシステムにおける多要素認証の導入

根本 貴弘1,a) 三島 和宏1,b) 石橋 みゆき1,c) 長島 和平1,d) 青山 茂義1,e)

概要:東京農工大学では,近年の高度化するサイバー攻撃から学内情報資産を守るために,2021 年より全 学的な多要素認証の導入に取り組んでいる.2022 年 5 月には,Microsoft365 のクラウドメールサービスを 利用した「旧教職員向け電子メールシステム」の全アカウントに対する多要素認証の有効化を完了した. 本システムでは, Microsoft が提供する多要素認証機能を使用しており, 利用者が事前に各自で多要素認証 の設定を行えるように、多要素認証設定マニュアルの作成や多要素認証設定講習会の実施、学内の会議体 での説明や教職員向けのポータルサイト等で周知をしてきた.本稿では,「旧教職員向け電子メールシステ ム」における多要素認証導入における取り組みとして,導入に向けたこれら周知活動に加え,問い合わせ 状況可視化ツールを用いた総合情報メディアセンターへの問い合わせ状況と多要素認証の設定状況につい てまとめ、報告をする.

キーワード:大学情報システム, 情報セキュリティ, 多要素認証, 利用者支援, 教職員研修

## **Deployment of multi-factor authentication to the old faculty e-mail system**

### **1.** はじめに

近年のサイバー攻撃の高度化に伴い,インターネット上 の脅威から利用者を守るための仕組みとして,ID/パスワー ドによる認証に加えて追加の認証を行う多要素認証の利用 が推奨されている.東京農工大学(以下,本学)では,サ イバー攻撃から学内情報資産を守るために,2021 年より全 学的な多要素認証(二要素認証)の導入に取り組んでいる. 現在対象としているシステムは、2021年に導入した統合認 証システムと旧教職員向け電子メールシステムである.統 合認証システムは,学内の各種教育研究用システムに対し シングルサインオン機能等を提供する認証基盤で、2022年 8 月に全ユーザアカウントの多要素認証機能を有効化する ことを目指し、段階的に多要素認証の有効化を実施してい る. 一方で, 旧教職員向け電子メールシステムは, 2015年 までに着任した教職員に対し発行を行なってきた電子メー

<sup>1</sup> 東京農工大学

- c) saji@cc.tuat.ac.jp
- d) nagashima@go.tuat.ac.jp
- e) aoyama@go.tuat.ac.jp

ルアカウントで,本メールアカウントを主要なメールアド レスとして業務で使用している利用者も多いことから 2016 年以降も運用を継続しており,こちらも段階的に多要素認 証の有効化を行い,2022 年 5 月に全ユーザアカウントの多 要素認証機能の有効化を完了した.

情報システムログイン時の多要素認証機能を有効化する ことで,利用者は多要素認証を設定するまで対象の情報シ ステムが利用できなくなることから,多要素認証の導入は 業務への影響が大きい.そのため多要素認証は,特に円滑 な導入が求められるシステムである.

本学では、多要素認証機能を有効化する期日を設け、各 利用者が事前に対象システムの多要素認証の設定を自身で 行なってもらう方針で導入を行なってきた. この場合, 円 滑な導入を行うためには,事前の周知活動による事前の設 定者数を増やすことと,期日後の問い合わせ件数を減らす ことが重要であると考える. あらかじめ多要素認証の設定 をしてもらうことで,多要素認証機能有効化当日もその影 響を受けず、業務を継続できることが期待できる.また, 期日後の問い合わせ件数が,問い合わせ対応者が 1 日の業 務時間内に回答可能な件数を超える場合,問い合わせ者は その日対象システムを利用できない状況になることが想定

Tokyo University of Agriculture and Technology

a) nemo@go.tuat.ac.jp

b) three@cc.tuat.ac.jp

IPSJ SIG Technical Report

される.そのため,期日前までにどの程度利用者が設定を 完了しているかを把握しておく必要がある.

本稿では,旧教職員向け電子メールシステムにおける多 要素認証導入における取り組みとして,導入に向けたこれ ら周知活動に加え,問い合わせ状況可視化ツールを用いた 本センターへの問い合わせ状況と多要素認証の設定状況に ついてまとめ、報告をする.

## **2.** 旧教職員向け電子メールシステムの多要素 認証

## **2.1** 旧教職員向け電子メールシステム概要

本学では, Microsoft365 のクラウドメールサービスを 利用し,旧教職員向け電子メールシステムを提供してい る.2015 年までに着任した教職員に対しアカウント発行 を行なってきたが,2016 年以降は,Google workspace 及 び Microsoft365 のクラウドメールサービスのクラウドメー ルサービスを利用する全学電子メールシステムの導入に伴 い,新規アカウントの発行は停止した.一方で,旧教職員 向け電子メールシステムのメールアカウントを業務上の主 要なメールアドレスとして継続利用する利用者が多いこと から2016年以降も運用を継続している. なお、利用者は、 常勤教職員の他に,非常勤教職員と名誉教授がいる.

多要素認証の導入のための取り組みをはじめた,2021 年 7 月の旧教職員向け電子メールシステムのアカウント数は 1,280 件であった.また,その利用者別の内訳は表 **1** に示 す通りである.

表 **1** 旧教職員向け電子メールシステムの利用者別アカウント数

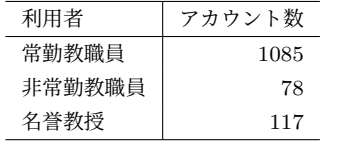

## **2.2** 旧教職員向け電子メールシステムの多要素認証

旧教職員向け電子メールシステムでは,統合認証システ ムの仕様上の制約による導入コストの増大や統合認証シス テム導入当時 Microsoft365 の Web アプリケーションがマ ルチアカウントの切替機能を有していなかったことによ り,2016 年以降提供を開始した全学電子メールシステムと の併用による利便性向上が期待できないこと等の複合的な 理由から、統合認証システムは利用せず, Microsoft が提供 する多要素認証機能を利用することとした. Microsoft が 提供している追加の認証要素は図 **1** に示す通り,認証アプ リを用いた認証と電話を用いた認証である.

認証アプリを用いた認証方法には以下の 2 通りがある.

- *•* 通知方式
- *•* TOTP(Time-based One Time Password) 方式 通知方式は,Microsoft の「Authenticator」アプリをイ

| アウ | アイゼナい<br>方法を追加します | X            |
|----|-------------------|--------------|
|    | どの方法を使用しますか?      |              |
|    | 方法を選択します          | $\checkmark$ |
|    | 認証アプリ             |              |
|    | 電話                |              |
|    | 代替の電話             |              |
|    | 会社電話              |              |

図 **1** Microsoft が提供する追加の認証要素

ンストールしているスマートフォンに対して,サインイン 通知が届くので,その通知に対して,承認を選択すること で認証を行う方法である.この方式は,インターネット接 続環境があれば利用可能であることや他の認証方式で認証 失敗による一時的な利用制限がかかっても利用可能である こと等の特徴がある. なお本学では、スマートフォンを所 有する利用者に対しては本認証方式を推奨している.

TOTP 方式は,ソフトウェアトークン(Google や Microsoft の「Authenticator」アプリ等)で OTP(One Time Password) を表示し,その数字を認証画面に入力するこ とで認証を行う方法である.この方式は,インターネッ ト接続環境がなくても利用可能であることや Microsoft の 「Authenticator」アプリ以外でも使用可能である等の特徴 がある. なお、スマートフォンやパソコンの複数の認証ア プリの設定支援を行うことは困難であったことから、本方 式については,パソコンで認証アプリを使用する方法とし て,Twilio の「Authy」アプリを用いた設定方法のみを紹 介している.

また,電話を用いた認証方法には以下の 2 通りがある.

*•* SMS(Short Message Service) 方式

*•* 通話方式

SMS 方式は,登録した SMS を受信できる携帯電話番号 に対して OTP を記載したショートメッセージが送信され るので,その数字を認証画面に入力することで認証を行う 方法である.この方式は,認証アプリのインストールが不 要であることや通信圏外では利用不可であること,海外で の SMS 使用については契約している電話会社に確認が必 要等の特徴がある.

通話方式は,登録した電話番号に対して OTP を告げる 電話が発信されるので,そこで告げられた数字を認証画面 に入力して認証することで認証を行う方法である.この方 式は、SMS 方式同様に、認証アプリのインストールが不要 であることや通信圏外では利用不可であること等の特徴に 加え,固定電話の電話番号を登録する場合,固定電話が設 置された場所でしか使用できないという特徴がある.

IPSJ SIG Technical Report

また,認証に使用する機器毎に利用可能な認証方式を整 理したものを表 **2** に示す.各認証方式に対してその認証方 式が利用可能な機器は「○」,利用不可能な機器は「×」を 記している. なお、表中のスマホはスマートフォンを意味 する. また、設定によってはパソコンで SMS を受信する 方法もあるが,通常,SMS はスマートフォンや携帯電話等 で受信するものであるため,表中では「×」としている.

表 **2** 機器毎に利用可能な認証方式

|         | スマホ | パソコン | 携帯電話 | 固定電話 |
|---------|-----|------|------|------|
| 通知方式    |     |      |      |      |
| TOTP 方式 |     |      | ×    | ×    |
| SMS 方式  |     | ×    |      | ×    |
| 通話方式    |     |      |      |      |

なお本学では,認証に使用する機器の故障や紛失,アプ リの削除等により,旧教職員向け電子メールシステムが使 用できなくなる機会を減らすために,複数の認証方式の設 定を推奨している.

## **3.** 多要素認証導入に向けた取り組み

本学の多要素認証の導入は,全アカウントを対象とす る多要素認証機能の有効化日を 2022 年 1 月 5 日に設定 し,それまでに利用者が各自で対象システムの多要素認証 の設定を自身で行なってもらう方針で導入を行なってき た.本センターでは,2.2 節でも述べたように,スマート フォンで認証アプリを使用したい利用者には Microsoft の 「Authenticator」アプリを使用した通知方式を,パソコン で認証アプリを使用したい利用者には Twilio の「Authy」 アプリを使用した TOTP 方式を紹介するとともに,電話を 用いる認証を含む複数の認証方式の設定を推奨している.

有効化実施日当日を迎えても利用者が,旧教職員向け電 子メールシステムを利用できるようにするため、また、有 効化後の問い合わせ件数を減らすためには,事前に多要素 認証の設定を終えていることが重要であることから、本セ ンターでは多要素認証に関して表 **3** に示す周知活動を行 なってきた.

本学では,2021 年 7 月の両学部教授会での多要素認証導 入に向けた説明を行なった後,専用サイトを用意し,多要 素認証に関するマニュアルや FAQ, スケジュール,講習会 資料の公開等の情報発信を行なってきた. なお、マニュア ルについては利用者からの問い合わせを受けてわかりにく い部分については適宜改版を行なってきた. また,利用者 に対して能動的にお知らせ発信を行うために,教職員ポー タルや旧教職員向け電子メールシステムの全アカウント宛 のメーリングリスト(ML)でのお知らせ発信も行なってき た. 本学の教職員ポータルでは、お知らせをポータルサイ トに掲示すると,そのお知らせ内容が本学の教職員のメー ルアドレス宛に届く仕組みとなっている. なお、お知らせ

表 **3** 周知活動のタイムライン

| u v<br>/HJ/H1日#JYノ / コーム ノ コー |         |                |  |  |  |  |  |
|-------------------------------|---------|----------------|--|--|--|--|--|
| 日付                            | 媒体      | 周知内要           |  |  |  |  |  |
| 2021/7/14                     | 農学部教授会  | 多要素認証導入の説明     |  |  |  |  |  |
| 2021/7/14                     | 工学部教授会  | 多要素認証導入の説明     |  |  |  |  |  |
| 2021/7/30                     | 専用サイト   | 専用サイトの公開       |  |  |  |  |  |
| 2021/7/30                     | 教職員ポータル | 専用サイト公開の案内     |  |  |  |  |  |
| 2021/9/17                     | 教職員ポータル | 説明会開催の案内       |  |  |  |  |  |
| 2021/9/24                     | 説明会     | 概要と実施時期の紹介     |  |  |  |  |  |
| 2021/9/24                     | 教職員ポータル | 説明会資料公開の案内     |  |  |  |  |  |
| 2021/11/12                    | 教職員ポータル | 有効化実施日及び講習会の案内 |  |  |  |  |  |
| 2021/11/17                    | 専用サイト   | 設定マニュアルの公開     |  |  |  |  |  |
| 2021/11/29                    | 教職員ポータル | 有効化実施日及び講習会の案内 |  |  |  |  |  |
| 2021/11/30                    | ML      | 有効化実施日及び講習会の案内 |  |  |  |  |  |
| 2021/12/2                     | 講習会     | 設定方法の紹介        |  |  |  |  |  |
| 2021/12/3                     | 教職員ポータル | 講習会資料公開の案内     |  |  |  |  |  |
| 2021/12/24                    | 教職員ポータル | 有効化実施日変更の案内    |  |  |  |  |  |
| 2021/12/24                    | ML      | 有効化実施日変更の案内    |  |  |  |  |  |
| 2022/3/11                     | 教職員ポータル | 有効化実施日及び講習会の案内 |  |  |  |  |  |
| 2022/3/11                     | ML      | 有効化実施日及び講習会の案内 |  |  |  |  |  |
| 2022/3/22                     | 講習会     | 設定方法の紹介        |  |  |  |  |  |
| 2022/3/24                     | 講習会     | 方法の紹介          |  |  |  |  |  |
| 2022/4/26                     | 教職員ポータル | 有効化実施日の案内      |  |  |  |  |  |
| 2022/4/26                     | ML      | 有効化実施日の案内      |  |  |  |  |  |

発信に教職員ポータルの他にメーリングリストを利用した 理由は,名誉教授が教職員ポータルを閲覧できないため, 別途,名誉教授を含む旧教職員向け電子メールシステムの 全アカウントを宛先とするメーリングリストを用意した.

しかし,2021 年 12 月 24 日時点での,設定済みアカウン ト数が 1280 件中 637 件と全体の半数未満であったことか ら,このまま多要素認証機能を有効化した際に,有効化実 施日当日,残りの 643 件のアカウント所有者から一斉に問 い合わせが生じた場合,当日中の問い合わせ対応は困難で あると判断し,有効化実施日を延期することとし,そのお 知らせ発信を行なった.

また,延期後の有効化実施日のお知らせは 2022 年 3 月に 行った.なお,延期後の有効化実施日は,名誉教授を 2022 年4月13日, その他の教職員を 2022年5月11日とし、そ れまでに各自が業務影響の少ない時期を見て設定するよう 設定の依頼を行なった.また,名誉教授とその他の教職員 で実施日を分けた理由は,実施日後の問い合わせ件数を分 散させるためである.

## **4.** 設定済アカウント数と問い合わせ件数の集 計方法

多要素認証の円滑な導入を実現するためには,現在の設 定済アカウント数と 1 日に対応可能な問い合わせ件数を把 握しておくことが重要であるため,今回の多要素認証の導 入では,以降の方法により,設定済アカウント数の集計と 問い合わせ件数の集計を行なった.

IPSJ SIG Technical Report

#### **4.1** 設定済アカウント数の集計

多要素認証設定済アカウント数は、Microsoft の Power-Shell を利用し、アカウント名とそのアカウントが設定し ている多要素認証の認証方式を csv ファイルに出力し,多 要素認証の認証方式に値が入っているアカウントを設定済 みアカウント,値が空のアカウントを未設定アカウントと みなして集計を行なった. また, 出力された csv ファイル のアカウント名と本センターで管理している旧教職員向け 電子メールシステムのアカウント管理表を照合し、設定済 み利用者の職種や所属等も把握できるようにした. なお, 集計は 2021 年 11 月 22 日より開始し、集計時期は不定期 であるが,概ね周知活動実施日や有効化実施予定日の後前 後の時期に実施を行なった.

#### **4.2** メールでの問い合わせ件数の集計

本センターでは,問い合わせ受付用メールに Google グ ループを利用している.メールに関する問い合わせについ ては,未回答を防止する目的で問い合わせメールに対する 回答の有無を Google スプレッドシート上に出力する仕組 みを 2020 年頃より Google Apps Script(GAS)を用いて 実装していた.この仕組みでは,問い合わせ内容の傾向を 捉えるため,あらかじめ設定したキーワードがメールの件 名や本文に含まれているかを出力する機能があり,今回の 多要素認証の導入においては,旧教職員向け電子メールシ ステムに関する問い合わせを区別するためのキーワードと して,旧教職員向け電子メールシステムのドメイン名や学 内での略称等をキーワードに設定し,それらを含むメール の件数を集計した.

#### **4.3** 窓口及び電話での問い合わせ件数の集計

本センターへの問い合わせは,メールでの受付を原則と しつつ、窓口及び電話での問い合わせも受け付けている. しかし,メールでの問い合わせ状況については 4.2 節の通 り,可視化可能であるが,窓口及び電話での問い合わせに ついては可視化が行われてこなかった. そのため, 窓口及 び電話で受け付けた問い合わせ内容が本センター関係者間 で共有できず,過去の回答例が利用できないという問題が あった.そこで,2021 年 9 月頃より問い合わせ内容を共 有する目的で,図 **2** に示す窓口及び電話での問い合わせ内 容を可視化するツールを用意した.このツールは,Google フォームを利用した簡易的なものであり,フォームに回答 をすると,その結果が Google スプレッドシートに記録さ れるととともに本センター関係者全員にその回答内容が メールで通知される仕組みとなっている. 本ツールでは主 に以下の情報が記録されており,今回の多要素認証の導入 においては,旧教職員向け電子メールシステムと多要素認 証に関するカテゴリが選択されているものを対象に集計を 行なった.

- *•* 問い合わせ日時
- *•* 問い合わせ媒体
- *•* カテゴリ
- *•* 問い合わせ者の属性
- *•* 問い合わせ者の所属キャンパス
- *•* 回答に要した時間
- *•* 問い合わせ内要
- *•* 回答内要

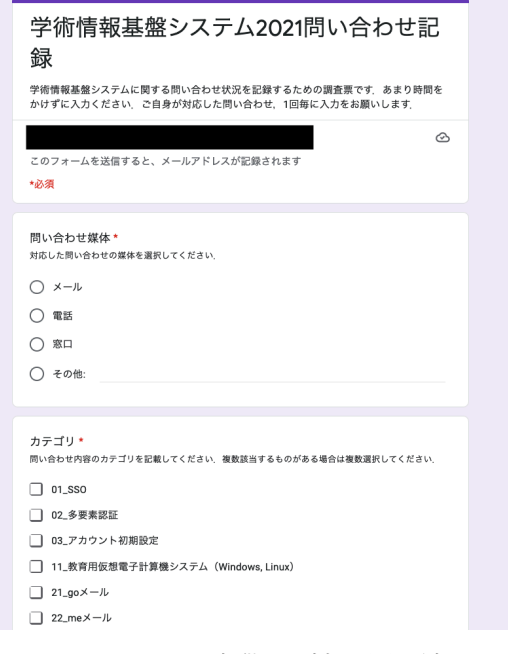

図 **2** Microsoft が提供する追加の認証要素

## **5.** 設定状況と問い合わせ状況

本節では,4 節で述べた方法により集計した設定状況と 問い合わせ状況の結果とそれらに対する考察について述 べる.

#### **5.1** 設定状況

多要素認証の設定状況として,表 **4** に設定状況の総数と 利用者別内訳を,図 **3** に表 4 の値をグラフ化した設定者 数の推移を示す. 表 4 中の,総数は設定済アカウントの総 数,常勤は常勤教職員,非常勤は非常勤教職員を意味し, 総数,常勤,非常勤,名誉教授の各列における数値は設定 済アカウント数を意味する.

2021 年 11 月 17 日に設定マニュアルを公開してから徐々 に設定者が出はじめ,12 月 2 日の講習会実施後の 12 月 6 日の設定済アカウント数が 153 件となり,12 月 24 日には 設定済アカウント数が 637 件まで増加した. しかし、同日 有効化実施日の変更の案内を発出してから延期後の有効化 実施日の案内を行なった 2022 年 3 月 11 日後の 3 月 22 日 までに設定されたアカウント数は 126 件と緩やかになり, その後 5 月 11 日の有効化実施日までに設定済アカウント

数が 164 件増加している. なお,5月 16 日から5月 23 日 にかけて設定済アカウント数が減っている理由は,不要に なったアカウントの削除を行なったためである.

| 日付         | 総数  | 常勤  | 非常勤            | 名誉教授 |
|------------|-----|-----|----------------|------|
| 2021/11/22 | 11  | 8   | $\overline{2}$ | 1    |
| 2021/11/29 | 23  | 16  | 6              | 1    |
| 2021/12/6  | 153 | 138 | 9              | 6    |
| 2021/12/11 | 292 | 261 | 22             | 9    |
| 2021/12/16 | 360 | 314 | 32             | 14   |
| 2021/12/21 | 590 | 524 | 44             | 22   |
| 2021/12/24 | 637 | 567 | 45             | 25   |
| 2022/1/24  | 722 | 643 | 46             | 33   |
| 2022/3/22  | 763 | 674 | 49             | 40   |
| 2022/3/24  | 766 | 675 | 49             | 42   |
| 2022/4/12  | 785 | 689 | 50             | 46   |
| 2022/4/13  | 800 | 690 | 51             | 59   |
| 2022/4/25  | 822 | 691 | 53             | 78   |
| 2022/5/11  | 927 | 787 | 60             | 80   |
| 2022/5/12  | 951 | 810 | 61             | 80   |
| 2022/5/16  | 958 | 816 | 62             | 80   |
| 2022/5/23  | 956 | 816 | 60             | 80   |

表 **4** 設定状況の総数と利用者別内訳

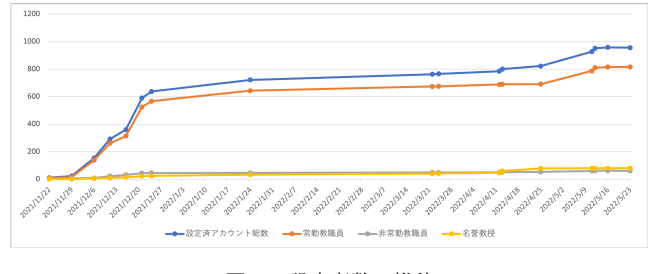

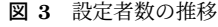

この結果から、期日の直前に設定者数が増加する傾向が あることが考察できる. また,5月11日の有効化実施日の 前後に集計した,4 月 25 日と 5 月 16 日の設定済アカウン ト数の差から,概ね有効化実施後に設定を行なったアカウ ント数は 136 件以内であることがわかる.一方で,アカウ ント総数である 1,280 件と 4 月 25 日の設定済アカウント 数の差が 458 件であることから,使用されていないアカウ ントが存在することがわかった.そのため,多要素認証の 導入に際しては,事前に未使用アカウントの棚卸しをして おくことで,期日の延期等をより適切に判断できることが わかった.

#### **5.2** 問い合わせ状況

旧教職員向け電子メールシステムの多要素認証に関す る問い合わせ件数を日毎に集計したグラフを図 **4** に示す. 図 4 では,受け付けた問い合わせの総数とその内訳として, 窓口,電話,メールでの問い合わせ件数を示す.また,同 期間中に受け付けた問い合わせ件数とその内訳を日毎に集 計した図 **5** に示す.

多要素認証に関する問い合わせは,有効化実施日当日と その直前の 1 ヶ月程度の期間に増加する傾向がわかった. また,全体的な問い合わせはメールによる問い合わせが多 い一方で多要素認証に関しては,窓口での問い合わせが多 いこともわかった. また、1日の問い合わせ件数は最大で 80 件程度であり,多要素認証の有効化実施日近くで 60 件 程度となった. また、実際の設定数に対して問い合わせ件 数が少ないことから,多くのユーザは事前にマニュアルを 読んで自身で設定を行えていることがわかった.

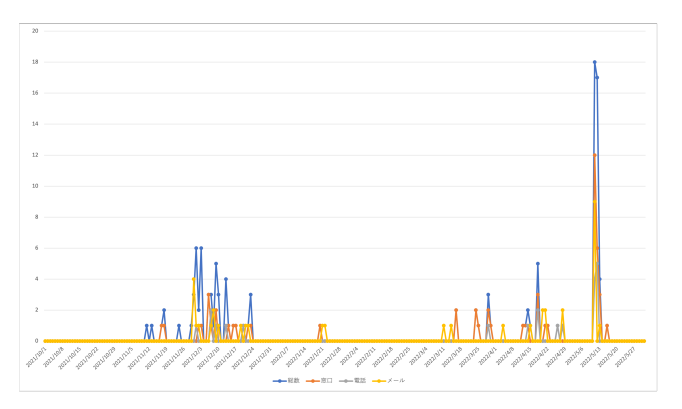

図 **4** 多要素認証に関する問い合わせ件数の推移

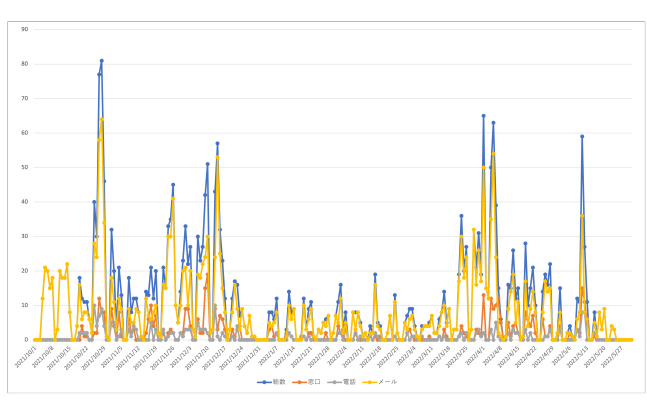

図 **5** 全問い合わせ件数の推移

## **6.** おわりに

本稿では,旧教職員向け電子メールシステムにおける多 要素認証導入における取り組みとして,導入に向けたこれ ら周知活動に加え,問い合わせ状況可視化ツールを用いた 本センターへの問い合わせ状況と多要素認証の設定状況に ついてまとめ、報告をした. その結果、設定済アカウント 数も問い合わせ件数も期日の 1 ヶ月程度まえから増加する 傾向がわかった. また、実際に設定したアカウント数が総 数よりも少なかったことから,事前に未使用アカウントの 棚卸しを行なっておくことが重要であることがわかった.